# <span id="page-0-0"></span>**iOS** 点播回放 **Core SDK**

- B|VideoPlayerCore SDK 支持百家云 点播、回放 的 播放 及 下载 功能, 不包含 UI 资源, 包含 UI 的 SDK 请参考 iOS 点播 UI SDK 及 iOS 回放 [UI SDK](https://dev.baijiayun.com/wiki/detail/63)。SDK 4.x [版本最低支持](https://dev.baijiayun.com/wiki/detail/61) iOS 11.0 及以上系统, 旧版的 3.x 支持 iOS 10.0 以上系 统。
- git 链接:**[https://git2.baijiashilian.com/open](https://git2.baijiashilian.com/open-ios/BaijiaYun.git)ios/BaijiaYun.git**
- App 下载: **[https://itunes.apple.com/app/id1146697098?](https://itunes.apple.com/app/id1146697098?ls=1&mt=8) ls=1&mt=8**
- 旧版SDK: iOS 点播回放 [Core SDK 3.0](https://dev.baijiayun.com/wiki/detail/248)
- 变更记录: [changelog](https://git2.baijiashilian.com/open-ios/BaijiaYun/-/releases)

## **Demo**

点播、回放的 UI SDK 是开源的, BJVideoPlayerCore 的集成可 参考 [BJVideoPlayerUI SDK demo](https://git2.baijiashilian.com/open-ios/BJVideoPlayerUI)中 Core SDK 的集成方式。

# 接入**SDK**

兼容设备

4.x SDK 支持 iOS 11.0 及以上的系统,iPhone、iPad 等设 备,集成 2.0 或以上版本的 SDK 要求 Xcode 的版本至少为 9.0,集成 **2.2.0** 或以上版本的 **SDK** 要求 **Xcode** 的版本至少 为 11.0, 由于 SDK 依赖关系复杂、手动配置繁琐, 建议使用 CocoaPods 方式引入。

存在 Cocoapods 导入失败的 spec 仓库时, 通常可以查找镜像 源,替换本地的 Cocoapods 中对应 spec 仓库的 source 的指 向来解决。

## **Podfile** 配置

Podfile 中设置 source

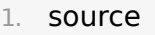

- 'https://github.com/CocoaPods/Specs.git'
- 2. source 'https://git2.baijiashilian.com/openios/specs.git'
- Podfile 中引入 BJVideoPlayerCore:
	- 1. pod 'BaijiaYun/BJVideoPlayerCore', '~>4.0'

• 执行 pod install

# <span id="page-1-0"></span>项目全局设置

# **1.** 配置**ATS**

需要在 info.plist 里面增加 NSAllowsArbitraryLoads = true

# **2.** (可选)开启后台音频

如果有后台播放的需求,则必须开启此项: 在 Project > Target > Signing & Capabilities 中打开 Background Modes 开关,选中 Audio, Airplay, and Picture in Picture 。

```
\vee \Box Background Modes
```
Modes MAudio, AirPlay, and Picture in Picture Location updates Voice over IP External accessory communication Uses Bluetooth LE accessories Acts as a Bluetooth LE accessory Background fetch Remote notifications **Background processing** 

主要功能

SDK 功能主要分为点播、回放及下载三个部分。

要点说明

## **1.** 设置专属域名前缀

例如专属域名为"demo123.at.baijiayun.com",则前缀为 "demo123",参考[专属域名说明。](https://dev.baijiayun.com/default/wiki/detail/54)

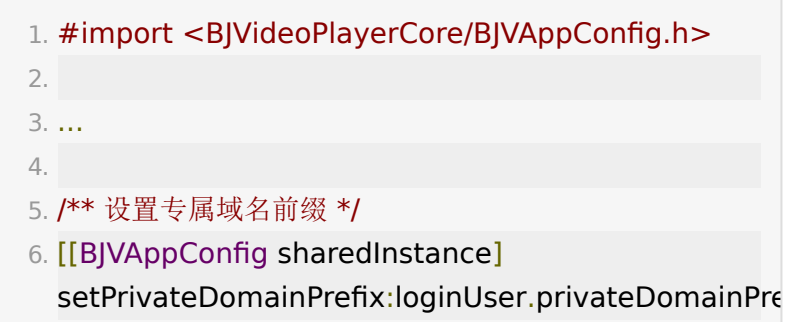

#### **2. BJVTokenManager** 设

#### 置 **BJVRequestTokenDelegate**

点播、回放 SDK 的播放和下载功能都需要集成方传入视 频 token 来向服务器请求数据,数据对应的 token 由集成方 后台调用百家云 API 获取: 点播 [token](https://dev.baijiayun.com/default/wiki/detail/6#h2-5)、回放 token, 然后通知 给 SDK, SDK 使用 token 等参数调用 SDK 的相关 API 实现 功能。

集成方可配置 token 的有效期, 当 SDK 发现点播、回放、下 载的链接过期或不可用时,会返

回 BJVErrorCode\_invalidToken (errorCode = 1010) 的 错误码,同时会通过 BJVRequestTokenDelegate 的方法回 调,要求给对应的数据传入一个可用的 token 。

集成方在 BJVTokenManager 的 tokenDelegate 的回调方 法里提供一个有效的 token 返回给 SDK, SDK 就能继续正常 工作,这样就实现了自动更新 token 的效果。

对于点播回放的视频播放功能,若集成方没有 token 过期和自动 更新的需求,可以不设置此 tokenDelegate, SDK 会在发现 链接过期或不可用时尝试使用旧的 token 重新请求服务器,请求 失败将抛出 BJVErrorCode invalidToken (errorCode = 1010) 错误,APP 执行错误处理的业务逻辑。

对于点播回放的下载功能, 则必须要为 BJVTokenManager 设 置 tokenDelegate 。

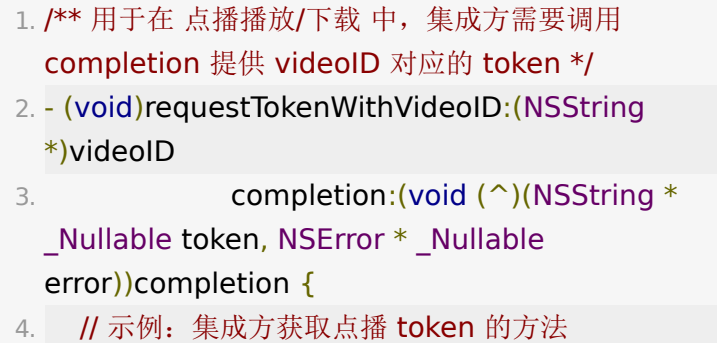

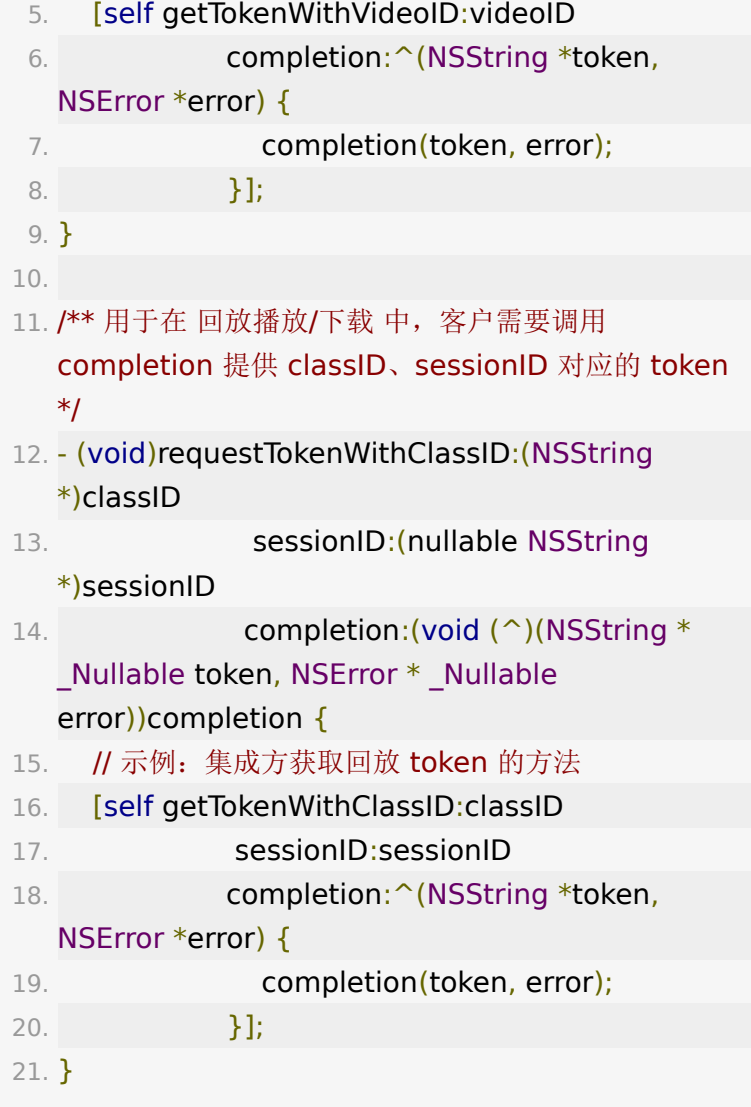

# **3.** 属性、方法监听方式:**Block**

demo 及示例代码中大量使用特定的 block 进行属性、方法监 听,可参考[直播文档](https://dev.baijiayun.com/wiki/detail/23#h10-11)中的对监听 block 的相关介绍。

# 点播功能说明

建议: 自主集成点播功能之前,可参考 [BJVideoPlayerUI SDK](https://git2.baijiashilian.com/open-ios/BJVideoPlayerUI) 已经开源的代码,该 UI SDK 提供了清晰的点播模块 API 调用方 式。

## **1.** 引入头文件

1. #import

<BJVideoPlayerCore/BJVideoPlayerCore.h>

## **2.** 设置专属域名

参考[全局设置部](#page-1-0)分,点播、回放、下载通用,项目工程内只需要 设置一次。

## 3. (可选)设置

**BJVRequestTokenDelegate** ,管理 **token**

参考[要点说明部](#page-0-0)分,点播、回放、下载通用,项目工程内只需要 设置一次。

**4.** 初始化播放器管理类

## **BJVPlayerManager**

1. /\*\* 初始化 manager 实例 \*/

2. - (instancetype)initWithPlayerType: (BJVPlayerType)playerType;

#### **4.1** 指定播放器类型,创建点播 **manager** 实例

```
点播播放器分为 AVPlayer 与 IJKPlayer 两种, 参考
 BJVPlayerType 。
```
AVPlayer 是 iOS 系统的播放器, 支持 m3u8 格式的视频, 加载比较快,但不支持播放加密视频和flv视频。

IJKPlayer 是第三方开源播放器, 基于 FFmpeg , 支持加 密和 flv 格式的视频,不支持m3u8。

 $1. /$ \*\*

- 2. 播放器类型: AVPlayer(不支持加密视频播放)、 IJKPlayer
- 3. #discussion 当播放器初始设置为 AVPlayer 时, 但是 播放的视频实际为加密格式,
- 4. #discussion SDK 将会切换播放器的类型为 IJKPlayer 来尽量保证可以正常播放视频
- 5. #discussion 因此, 在获取播放器的属性时, 不能作为 一个属性存储,需要实时获取,
- 6. #discussion 或者监听播放器类型的变化, 及时获取到 新的属性。

7. \*/

8. @property (nonatomic, readonly) BJVPlayerType playerType;

示例代码:

1. // example: 创建使用 AVPlayer 的 playerManager

2. self.playerManager =  $[[B]VP$ layerManager alloc] initWithPlayerType:BJVPlayerType\_AVPlayer];

#### <span id="page-6-0"></span>**4.2** 初始化点播

初始化在线点播

 $1. /$ \*\*

- 2. 初始化在线视频
- 3. #param videoID 视频 ID

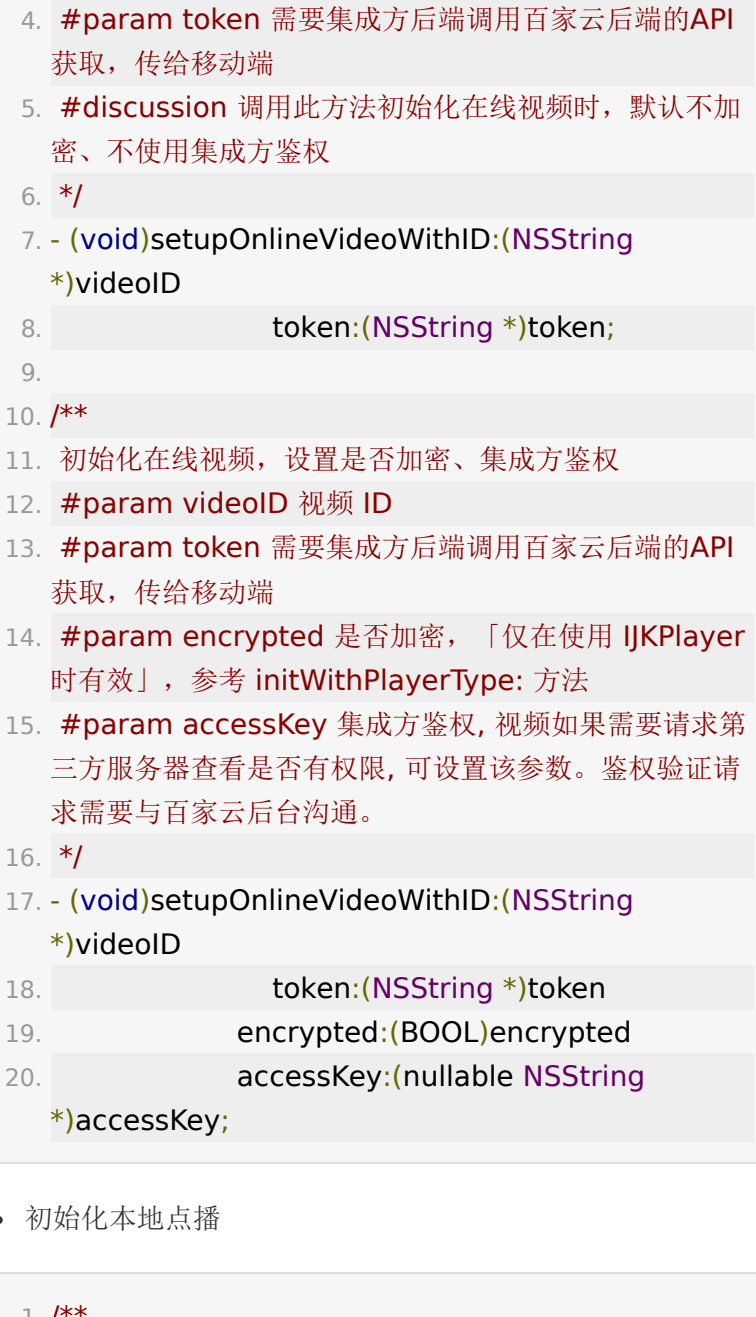

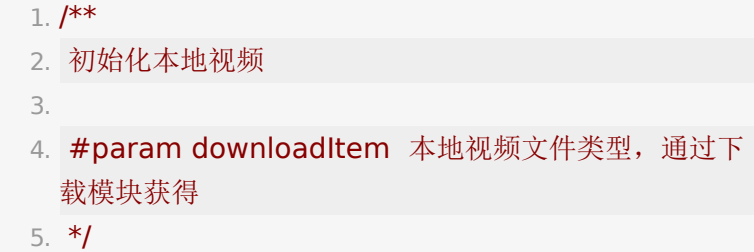

6. [self.playerManager

setupLocalVideoWithDownloadItem:downloadItem];

## **4.3** 用户信息设置

 $1. /$ \*\*

- 2. 第三方用户名和编号
- 3. #discussion 需要在调用 setupOnlineVideoWithID: 之前设置

4. \*/

- 5. @property (nonatomic, strong, nullable) NSString \*userName;
- 6. @property (nonatomic, strong, nullable) NSString \*userNumber;

## **4.4** 视频播放设置

assign属性的信息需要在调用 setupOnlineVideoWithID: 之 前设置。

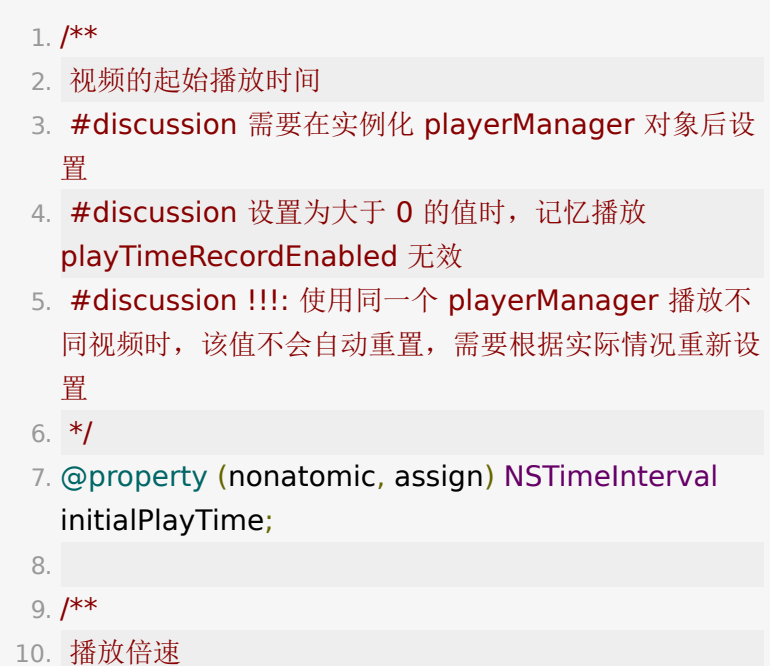

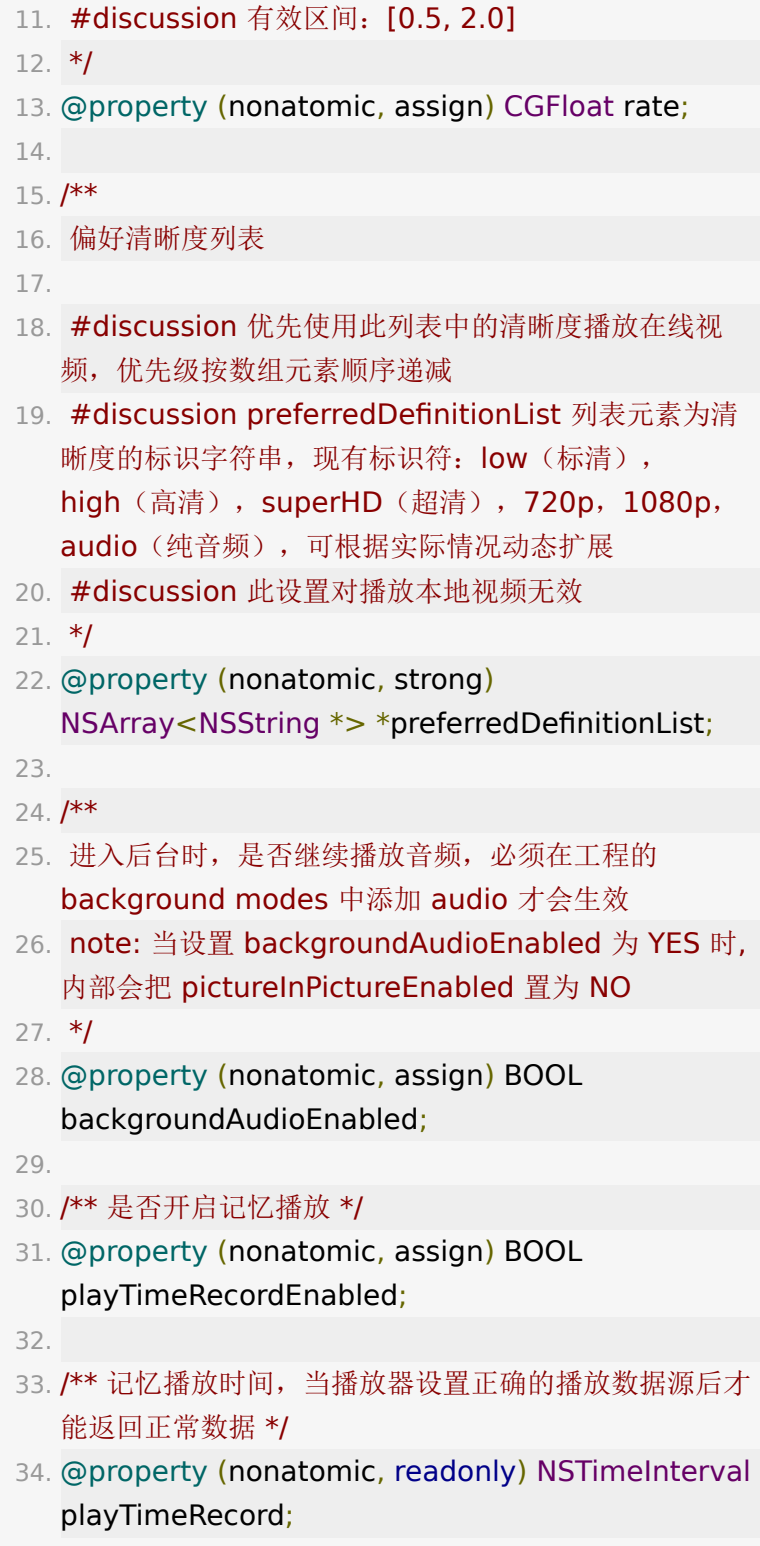

35.

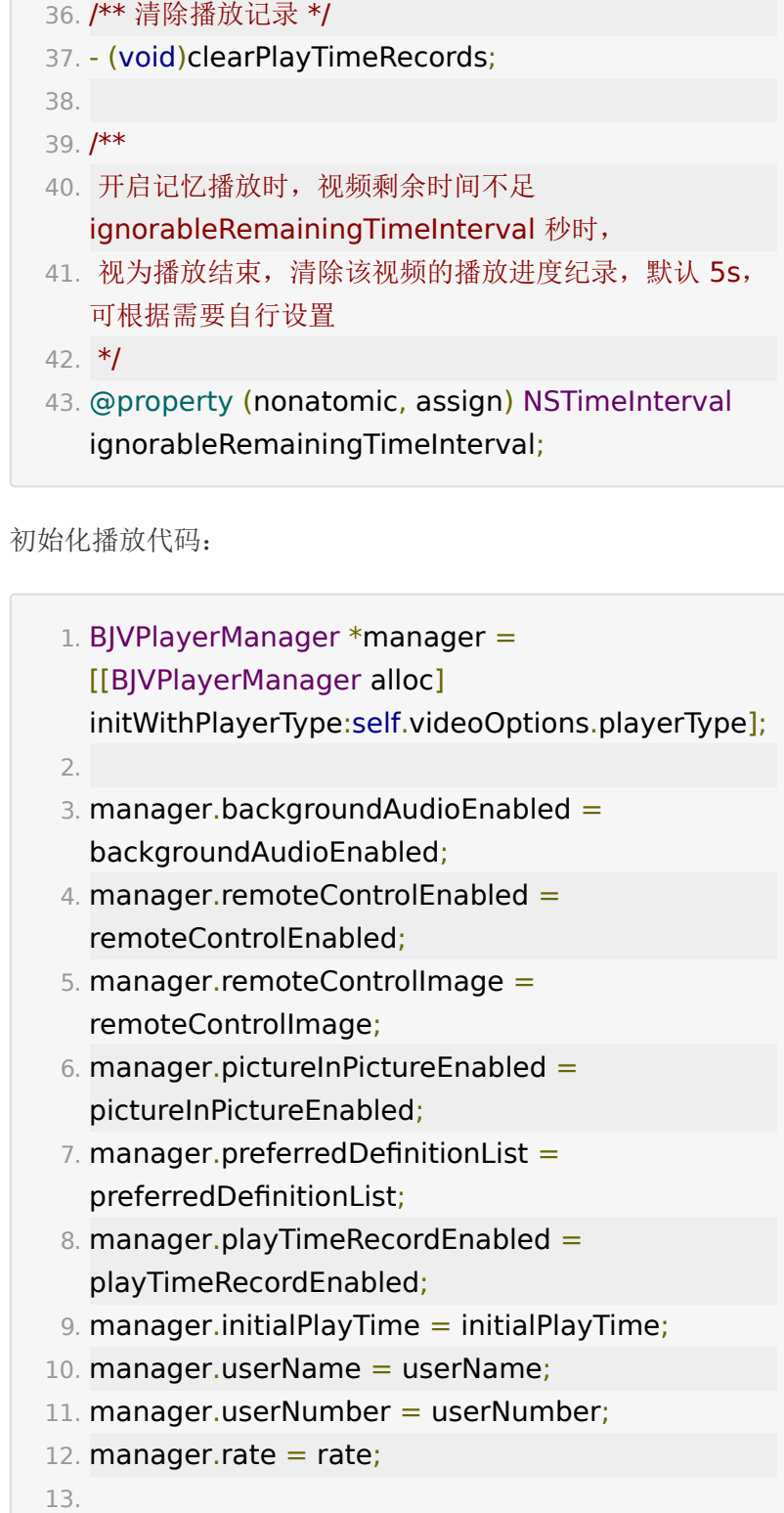

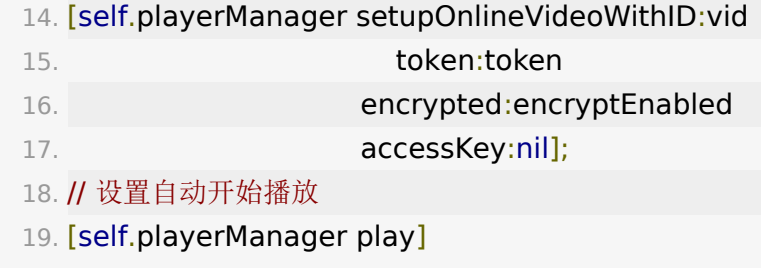

# <span id="page-11-0"></span>**5.** 视频信息

播放器相关设置在 BJVPlayProtocol.h 文件中定义。

## <span id="page-11-1"></span>**5.1** 视频播放信息

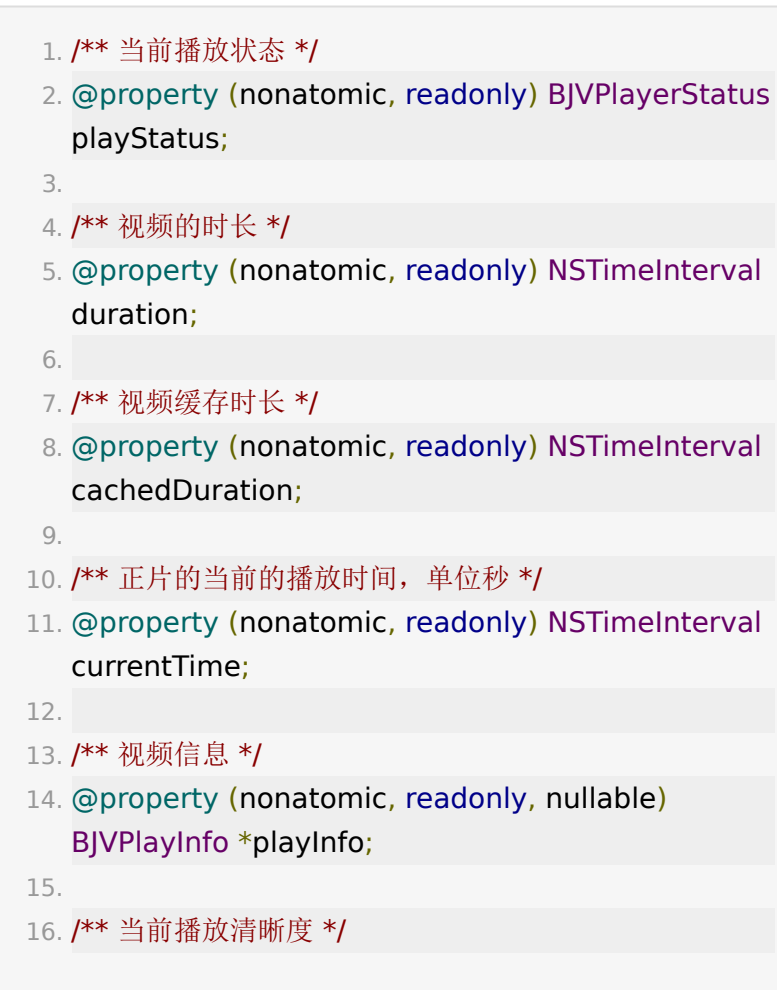

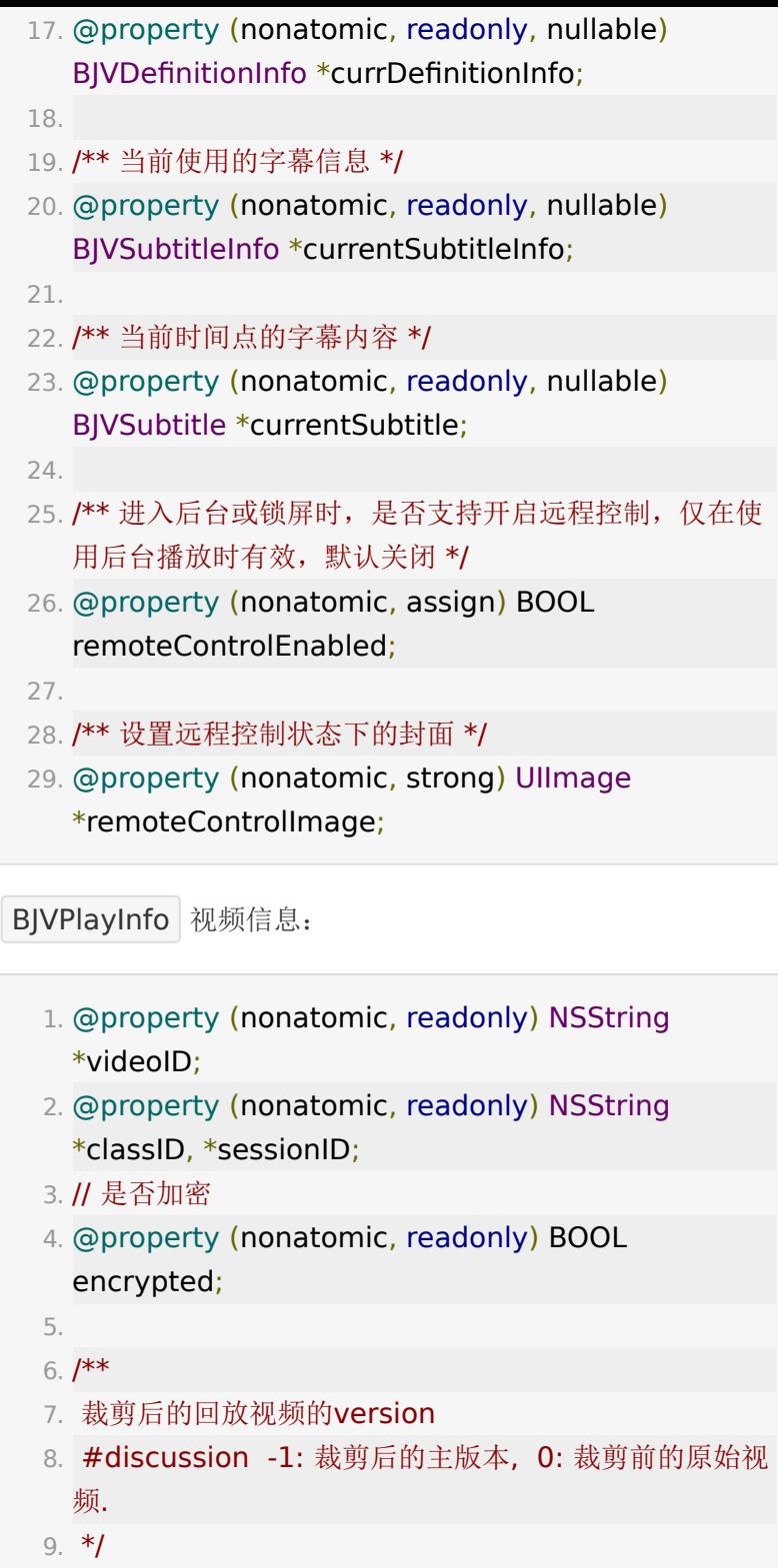

- 10. @property (nonatomic, readonly) NSInteger clipedVersion;
- 11. @property (nonatomic, readonly) NSString \*title;
- 12. @property (nonatomic, readonly) NSString \*coverURL; // 视频封面图片
- 13. @property (nonatomic, readonly) NSArray<BJVDefinitionInfo \*> \*definitionList;
- 14. @property (nonatomic, nullable, readonly) NSArray<BJVSubtitleInfo \*> \*subtitleInfo;
- 15. @property (nonatomic, readonly) NSString \*format; // 文件格式: mp4, ev1, mp3
- 16. @property (nonatomic, readonly) BJRecordType recordType; //录制方式
- 17. @property (nonatomic, readonly, nullable) BJVLamp \*lamp; // 后台配置的跑马灯
- 18. // 是否展示用户列表, 聊天列表
- 19. @property (nonatomic, readonly) BOOL isShowUserList, isShowChatList;
- 20.
- 21. // 是否开启禁止录屏功能
- 22. @property (nonatomic, readonly) BOOL enablePreventScreenCapture;
- 23.
- 24. (instancetype)initWithUserVideoInfo: (BJVUserVideo \*)userVideoInfo;
- 25.
- 26. // 房间界面布局类型
- 27. @property (nonatomic, readonly) BJVLayoutTemplate layoutTemplate;
- 28.
- 29. // 点播三分屏布局模版信息
- 30. @property (nonatomic, readonly) BJVTripartiteLayoutInfo \*tripartiteLayoutInfo;
- 31.
- 32. // 是否支持评论

33. @property (nonatomic, readonly) BOOL enableVideoComment;

示例监听代码:

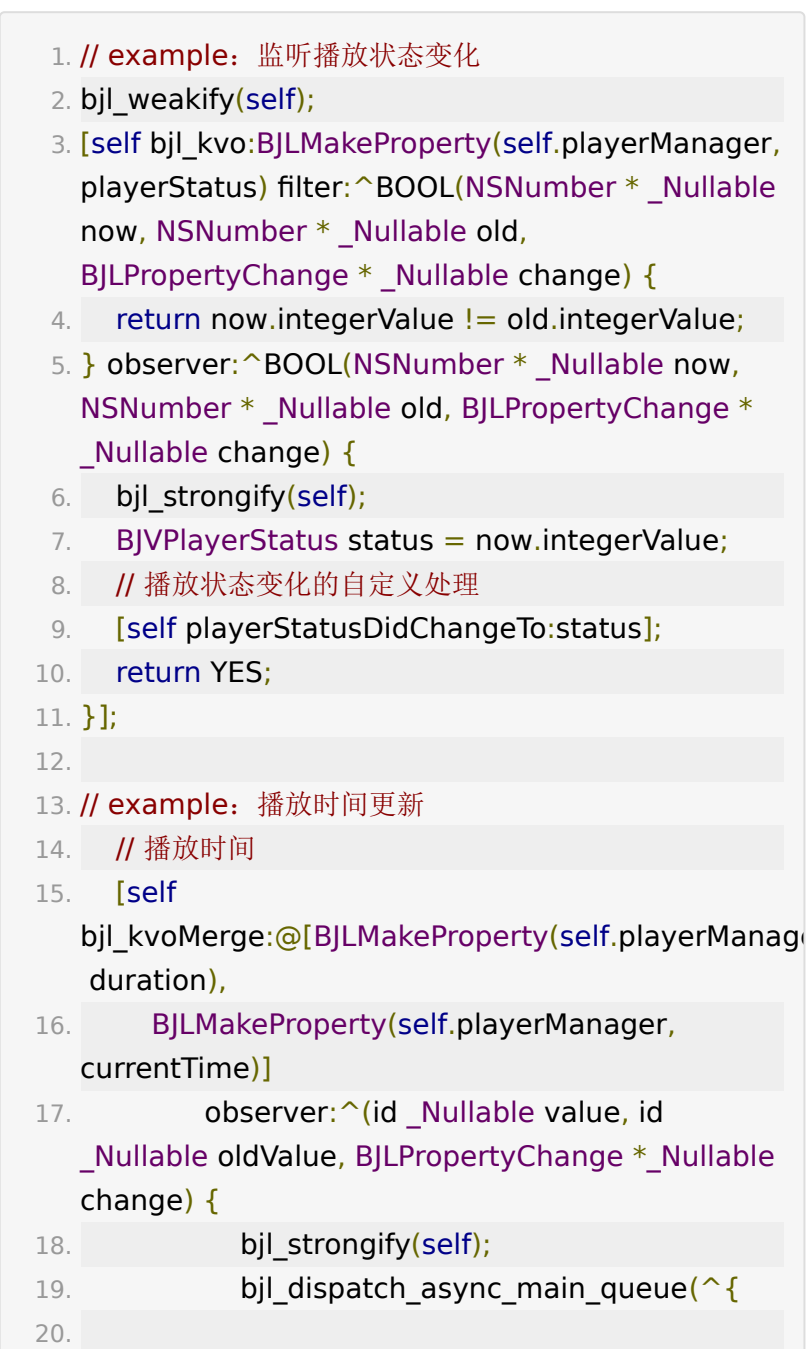

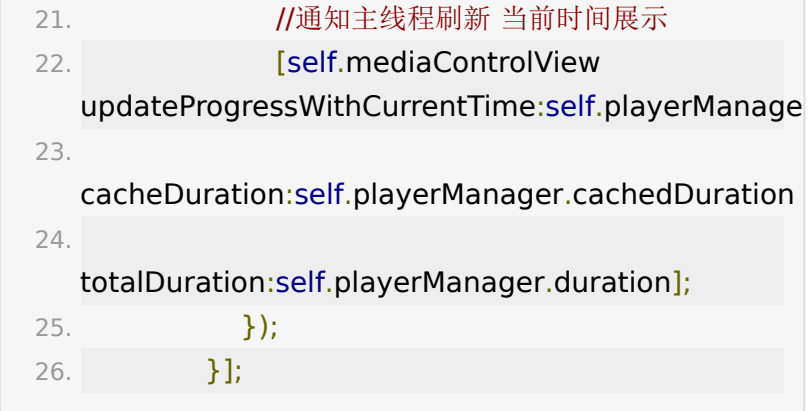

#### **5.2** 视频画面

- 1. /\*\* 播放视图 \*/
- 2. @property (nonatomic, readonly, nullable) UIView \*playerView;

3.

- 4. /\*\* 播放视图显示模式 \*/
- 5. @property (nonatomic) BJVPlayerViewScalingMode scalingMode;

示例代码:

```
1. UIView *playerView =
 self.playerManager.playerView;
2. [self.view addSubview:playerView];
3. //TODO设置布局约束
4. [playerView
 bjl_makeConstraints:^(BJLConstraintMaker
 *make) {
5. make.edges.equalTo(self.view);
6. }]
```
1. bjl\_weakify(self);

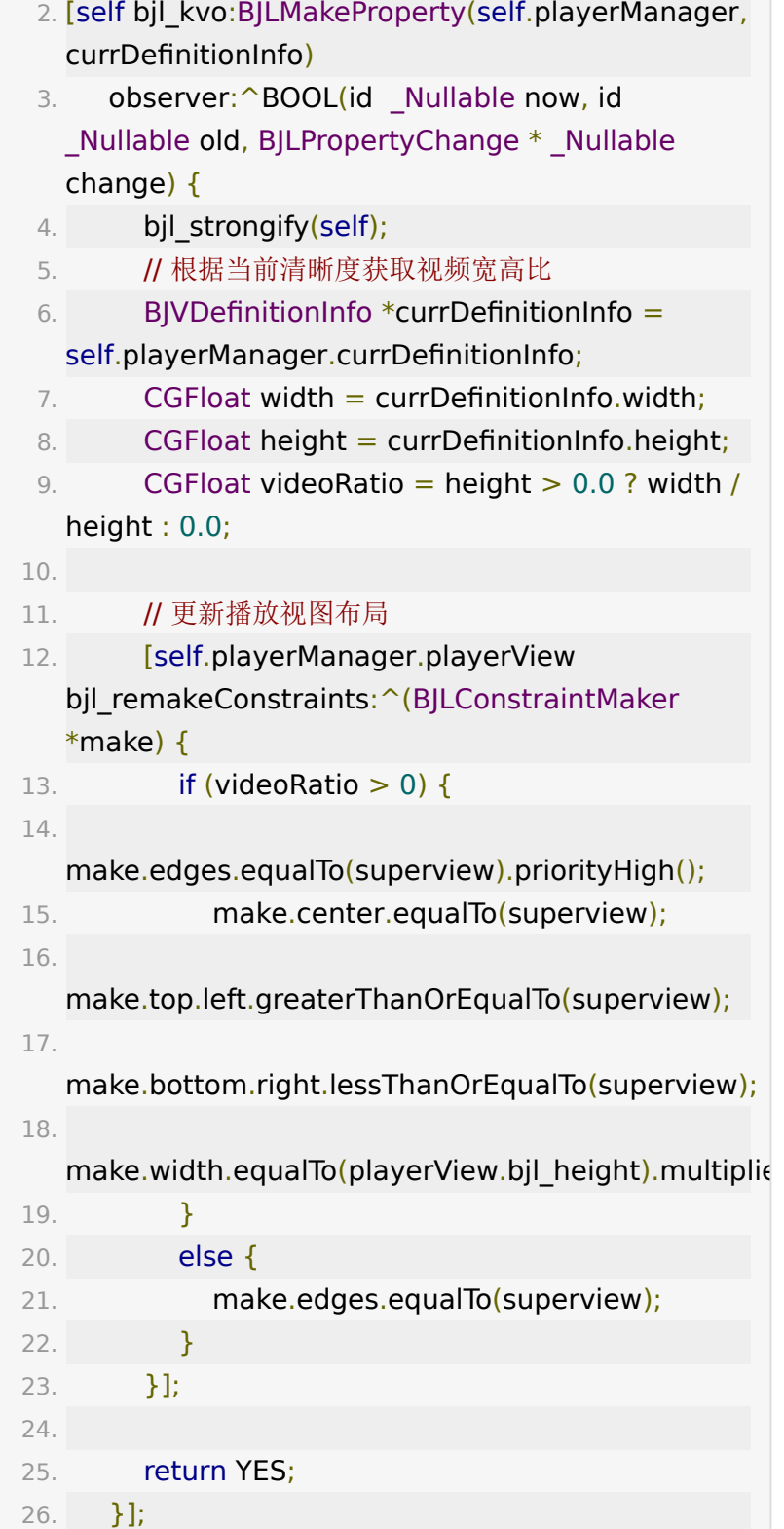

## <span id="page-17-0"></span>**5.3** 视频控制

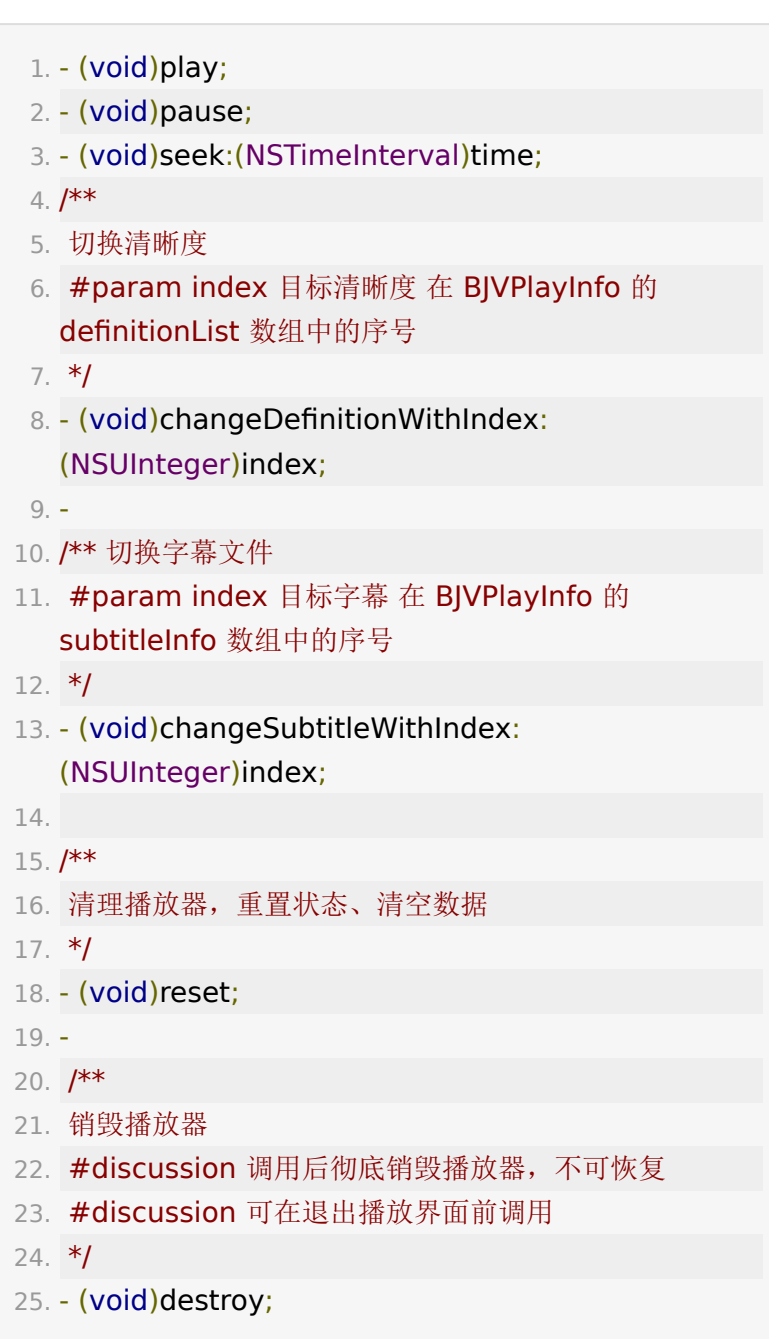

## <span id="page-17-1"></span>**5.4** 视频播放中的错误监听

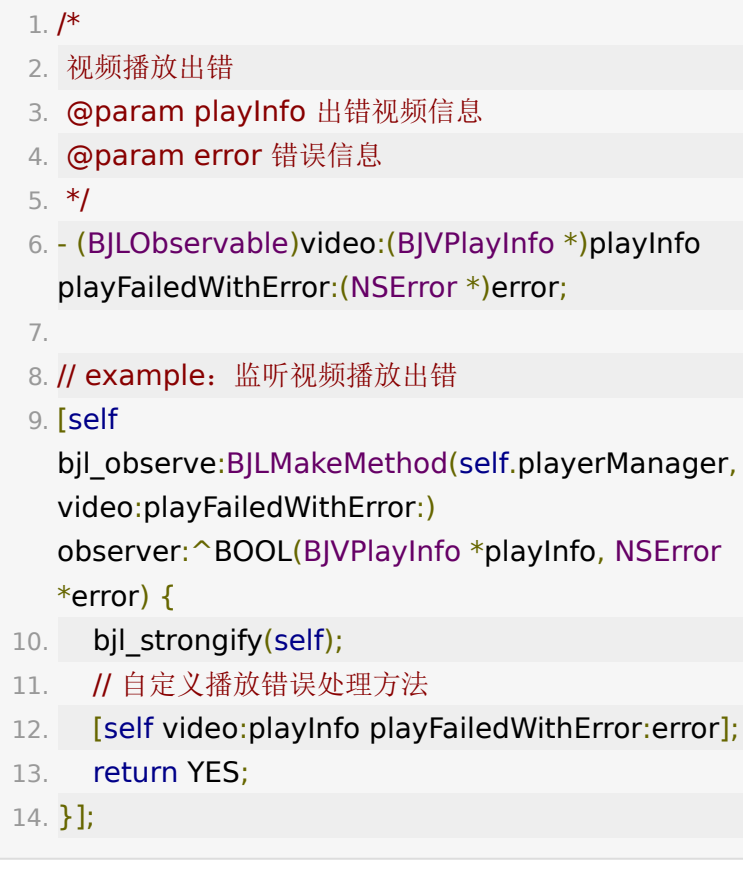

错误码信息

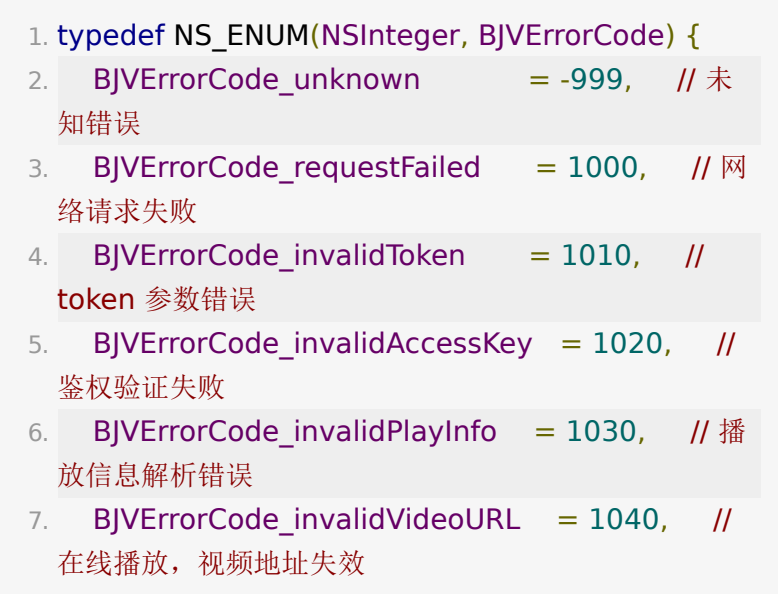

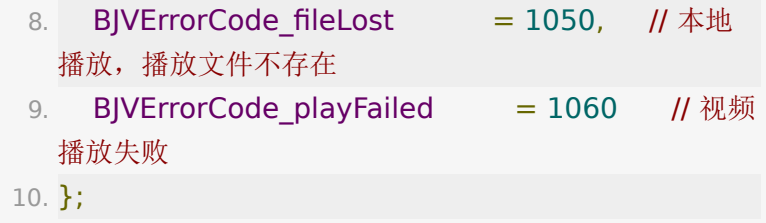

#### **5.5** 画中画

画中画功能仅支持 BJVPlayerType\_AVPlayer 类型的播放 器。

# $1. /$ \*\* 2. 开启画中画

- 3. note: 当前的播放器类型为 BJVPlayerType AVPlayer 且 backgroundAudioEnabled == NO 时, 设置 pictureInPictureEnabled 才有效
- 4. note: 当设置 backgroundAudioEnabled 为 YES 时, 内部会把 pictureInPictureEnabled 置为 NO
- 5. \*/
- 6. @property (nonatomic, assign) BOOL pictureInPictureEnabled;
- 7.
- 8. /\*\* 画中画视图控制器, 可能为空 \*/
- 9. @property (nonatomic, strong, nullable, readonly) AVPictureInPictureController \*pipViewContrller;
- 10.
- 11. /\*\* 启动画中画, 仅 AVPlayer 有效 \*/
- 12. (void)startPictureInPicture;
- 13.
- 14. /\*\* 关闭画中画, 仅 AVPlayer 有效 \*/
- 15. (void)stopPictureInPicture;

1. [self.playerManager startPictureInPicture];

停止画中画:

1. [self.playerManager stopPictureInPicture];

#### **5.6** 点播打点

首先需要在百家云后台给对应视频打点,然 后 playerManager 初始化成功之后调用打点请求,再根据返 回数据匹配需要的UI。

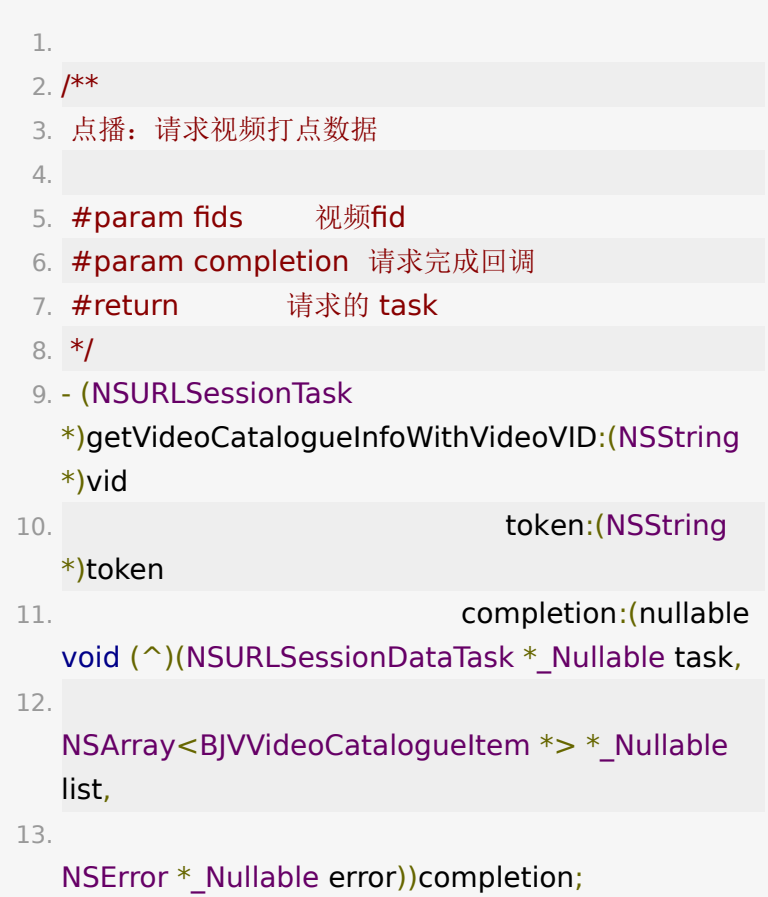

## **5.7** 点播评论

点播是否支持评论由 playinfo.enableVideoComment 控 制。 整体功能由 BJVCommentManager 管理:

1. @interface BJVCommentManager: NSObject

2.

3. @property (nonatomic, readonly, nullable) NSString \*userToken;

4.

5. + (instancetype)sharedInstance;

6.

7. - (void)updateUserToken:(NSString \*)userToken;

- 获取 token, 参考: [获取点播评论](https://dev.baijiayun.com/wiki/detail/4#-h5-55)token接口
- 设置 userToken

1. [[BJVCommentManager sharedInstance] updateUserToken:token];

获取评论数据

- 1. (void)requestCommentWithVideoID:(NSString \*)vid page:(NSInteger)page pageSize: (NSInteger)pageSize completedBlock:(void(^) (NSArray<BJVCommentItem \*> \* \_Nullable data, NSError \* Nullable error))completedBlock;
- 2.
- 3. (void)leaveCommentWithVideoID:(NSString \*)vid comment:(NSString \*)comment avatar: (NSString \*)avatar completedBlock:(void(^) (NSError \* Nullable error))completedBlock;
- 4.

5. - (void)likeCommentWithVideoID:(NSString \*)vid commentID:(NSString \*)commentID like:

(BOOL)like completedBlock:(void(^)(NSError \* \_Nullable error))completedBlock;

6.

7. - (void)deleteCommentWithVideoID:(NSString \*)vid commentID:(NSString \*)commentID completedBlock:(void(^)(NSError \* \_Nullable error))completedBlock;

在自定义UI界面通过调用 requestCommentWithVideoID 可 以获取评论列表:

1. [[BJVCommentManager sharedInstance] requestCommentWithVideoID:videoID page:page pageSize:pageSize completedBlock:block];

## **6.** 播放器清理、销毁

清理

调用点播初始化方法 [setupVideo](#page-6-0) 时将自动调用,其它情况可根 据实际需要调用。

1. // 清理播放器, 重置状态、清空数据

2. [self.playerManager reset];

销毁

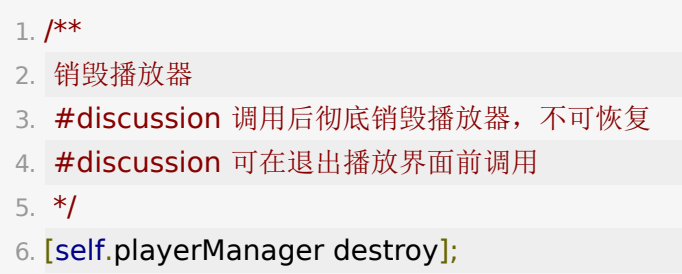

## **7.** 部分功能点说明

#### **7.1** 记忆播放

- 设置 BJPlayerManager 的 playTimeRecordEnabled 属性开关记忆播放。开启后记录 vid 对应的播放进度, 每 5 秒【更新】一次播放进度,seek 时、停止播放时立即【更 新】一次;
- · 如果 视频总时长 减去 当前进度 小于 N 秒, 则视为播放结 束,只移除记录、不添加,N 默认 5 秒,可自定义, 参 考 BJPlayerManager 的 ignorableRemainingTimeInter val 属性;
- 调用 clearPlayTimeRecords 方法清除播放纪录;
- 最多存 100 条,超过 100 条时顶掉最早的;
- 设置视频初始播放时间为大于 0 的值时, 记忆播放无效。

## **7.2** 纯音频播放

- 点播需要在后台配置转码纯音频才有纯音频
- 播在线播放的默认清晰度可以在后台配置清晰度列表,SDK 根据配置的清晰度优先级列表来匹配第一个清晰度,如果后 台配置了纯音频最高优先级,就可以进入回放和点播的时候 直接播放纯音频,否则就通过改变清晰度的方式播放纯音频
- 视频清晰度 PMVideoDefinitionType 增加纯音频枚举
- 纯音频播放

1. NSArray  $*$ definitionList =

- [self.playerManager.playInfo.definitionList copy];
- 2. for (NSInteger index  $= 0$ ; index  $\lt$

definitionList.count; index  $++$ ) {

- 3. BJVDefinitionInfo \*definitionInfo = [[definitionList bjl\_objectAtIndex:index] bjl\_as: [BJVDefinitionInfo class]];
- 4. if ([definitionInfo.definitionKey isEqualToString:@"audio"]) {

```
5. [self.playerManager
 changeDefinitionWithIndex:index];
6. }
7. }
```
#### **7.3** 视频淸晰度标识

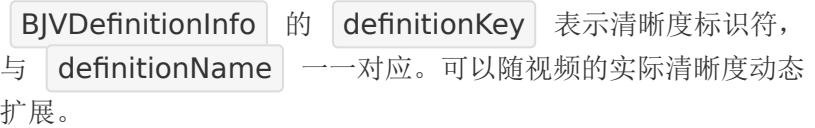

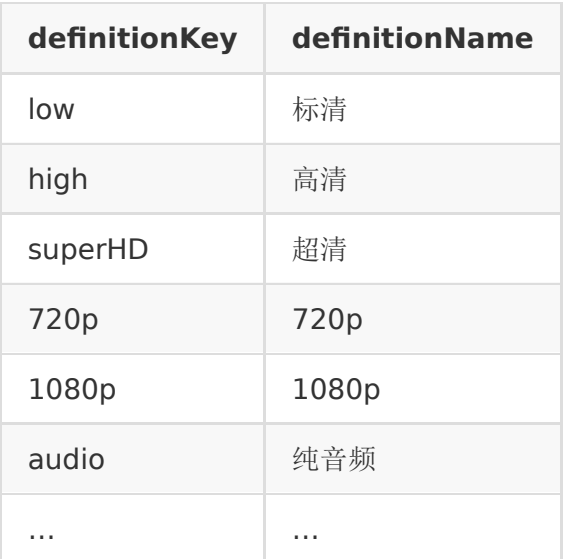

## **7.4** 视频切换功能

如果想要实现切换上一个或者下一个视频的功能,可以在UI上增 加按钮并增加回调,调用以下代码:

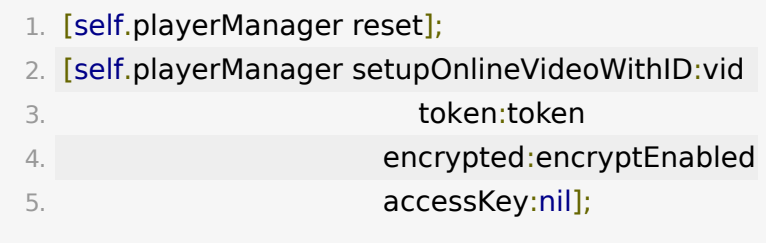

# 回放功能集成

建议:自主集成回放功能之前,可参考 [BJPlaybackUI SDK](https://git2.baijiashilian.com/open-ios/BJPlaybackUI.git) 已经 开源的代码,该 UI SDK 提供了清晰的回放模块 API 调用方式。

## **1.** 引入头文件

1. #import

<BJVideoPlayerCore/BJVideoPlayerCore.h>

### **2.** 设置专属域名前缀

参考[全局设置部](#page-1-0)分,点播、回放、下载通用,项目工程内只需要 设置一次。

#### 3. (可选)设置

**BJVRequestTokenDelegate** ,管理 **token**

参考[全局设置部](#page-1-0)分,点播、回放、下载通用,项目工程内只需要 设置一次。

#### **4.** 创建、进入回放房间

创建、进入回放房间的整体流程:

- 按需要设置专属域名前缀
- 定义一个 BJVRoom 的属性 room, 用于管理回放房间
- 使用回放相关信息将 room 属性实例化
- 为回放的进入,退出,聊天消息更新等事件添加监听
- 调用 room 的 enter 方法进入房间, 监听到进入房间成 功之后,即可开始观看回放

#### **4.1** 定义回放房间属性

```
1. @property (nonatomic) BJVRoom *room;
```

```
• 以下为 BJVRoom 详细属性说明
```

```
1. /** 是否是本地视频 */
 2. @property (nonatomic, readonly) BOOL
   isLocalVideo;
 3.
 4. /** 是否是小班课 */
 5. @property (nonatomic, readonly) BOOL
   isInteractiveClass;
 6.
 7. /** 是否是合并回放房间 */
 @property (nonatomic, readonly) BOOL
   isMixPlaybackRoom;
 9.
10. /** 是否正在加载 */
@property (nonatomic, readonly) BOOL
   loading;
12.
13. /** 回放房间信息 */
@property (nonatomic, readonly, nullable)
   BJVRoomVM *roomVM;
15.
16. /** 聊天消息 */
@property (nonatomic, readonly, nullable)
   BJVMessageVM *messageVM;
18.
19. /** 在线用户 */
20. @property (nonatomic, readonly, nullable)
   BJVOnlineUserVM *onlineUsersVM;
21.
22. /** 播放控制器 */
@property (nonatomic, readonly, nullable)
   id<BJVPlayProtocol> playerManager;
```
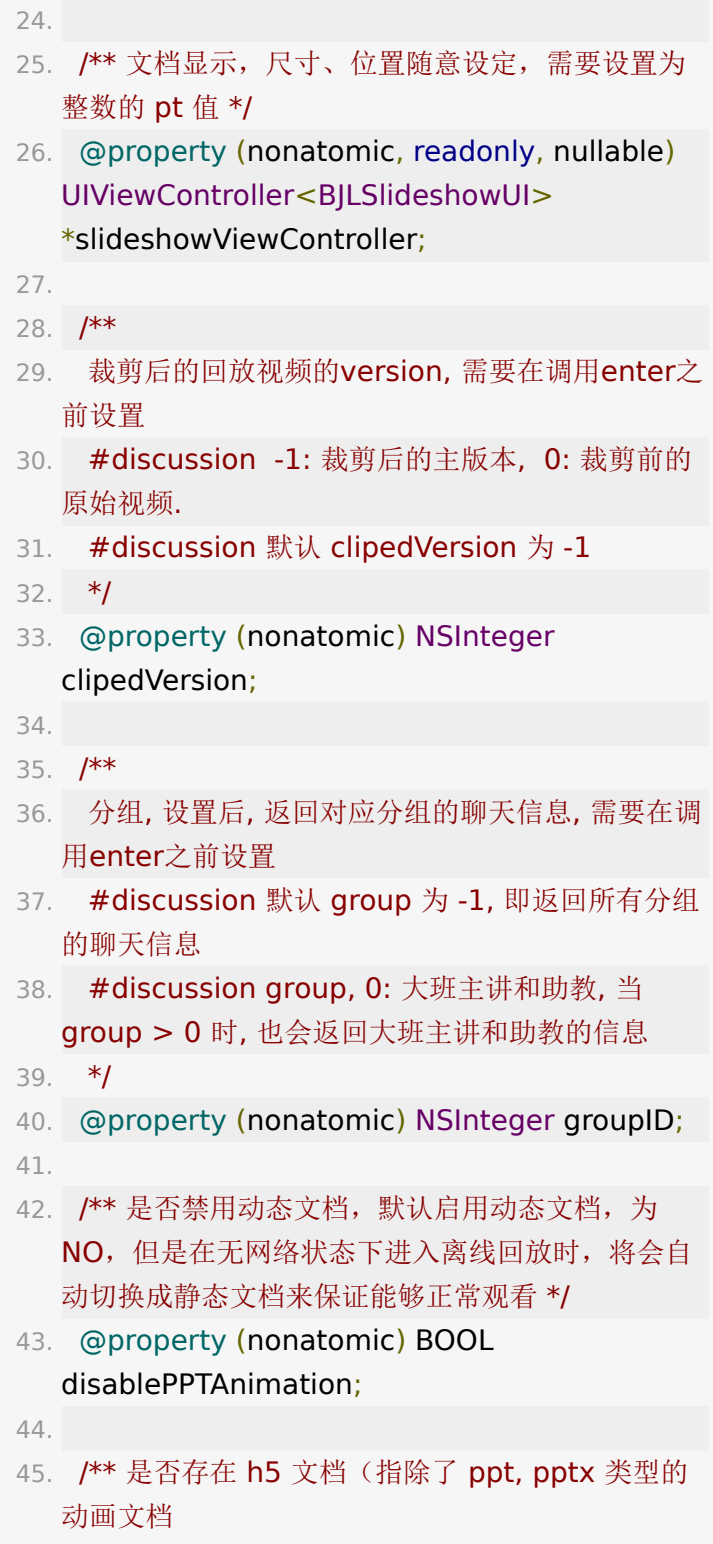

![](_page_28_Figure_0.jpeg)

#### **4.2** 创建回放房间

创建在线回放房间

![](_page_28_Picture_161.jpeg)

#### 15. token:token];

![](_page_29_Picture_144.jpeg)

#### 创建本地回放房间

![](_page_29_Picture_145.jpeg)

```
init 方法初始化示例代码:
 4. @param downloadItem 本地回放文件类型, 通过
   下载模块获得
 5. @param playerType 播放器类型:AVPlayer、
   IJKPlayer
 6. @return 回放房间实例
 7. */
 8. self.room = [BJVRoom
   localPlaybackRoomWithDownloadItem:downloadIter
 9. 
   playerType:BJVPlayerType_AVPlayer];
```

```
1. BJVRoom *room = [BJVRoom
  onlinePlaybackRoomWithClassID:classID
  sessionID:sessionID token:token];
2. // 设置groupID 可以实现聊天分组的功能, 默认-1,
  返回所有聊天信息
3. room.groupID = options.groupID;
4.
5. // 设置playerManager的属性
6. BJVPlayerManager *playerManager =
  bjl as(self.room.playerManager,
  BJVPlayerManager);
7. playerManager.userName = userName;
8. playerManager.userNumber = userNumber;
9. playerManager.remoteControlEnabled =
  remoteControlEnabled;
10. playerManager.remoteControlImage =
  remoteControlImage;
11. playerManager.backgroundAudioEnabled =
  backgroundAudioEnabled;
12. playerManager.preferredDefinitionList =
  preferredDefinitionList;
```
![](_page_31_Figure_0.jpeg)

viewDidLoad 方法示例:

![](_page_31_Picture_147.jpeg)

#### **4.3** 回放房间状态监听

```
在创建回放房间之后、进入回放房间(调用 BJVRoom 的
enter 方法)之前设置。
可参考 BJPlaybackUI SDK 中
```
BJPRoomViewController+observer.m 文件的代码。

监听进入房间

![](_page_31_Picture_148.jpeg)

5. - (BJLObservable)roomDidEnterWithError:(nullable NSError \*)error;

![](_page_32_Picture_199.jpeg)

- 监听退出房间
- $1. / **$
- 2. 退出房间
- 3. #param error 错误信息,成功退出时返回空值,错误 码参考 BJVErrorCode
- 4. \*/
- 5. (BJLObservable)roomDidExitWithError:(NSError \*)error;
- 6.
- 7. // 示例代码
- 8. bjl\_weakify(self);
- 9. [self bjl\_observe:BJLMakeMethod(self.room, roomDidExitWithError:)
- 10. **observer:** ^BOOL(BJLError \*error) {
- 11. **bjl\_strongify(self);**

![](_page_33_Picture_165.jpeg)

监听加载状态

![](_page_33_Picture_166.jpeg)

错误码信息

![](_page_33_Picture_167.jpeg)

![](_page_34_Picture_157.jpeg)

## **4.4** 合并回放房间

创建在线合并回放房间:

![](_page_34_Picture_158.jpeg)

```
12. self.room = [BJVRoom BJVRoom
   onlineMixPlaybackRoomWithMixID:mixID
13. 
   mixToken:mixToken
14. 
   playerType:playerType];
```
合并回放房间的监听

![](_page_35_Picture_159.jpeg)

## **5.** 进入、退出、刷新回放房间

![](_page_36_Picture_1.jpeg)

## **6.** 回放视频播放管理

与点播的 BJVPlayerManager 类似, 回放房间 BJVRoom 的 playerManager 遵循 BJVPlayProtocol 协议,因此回 [放的视频播放管理可以参考点播的](#page-17-0)[播放设](#page-11-0)[置、添加播放视图、视](#page-17-0) 频播放控制、[视频播放信息、](#page-11-1)[视频播放中的错误监听](#page-17-1) 等部分, 使 用 self.room.playerManager 调用相关方法。

#### **6.1** 回放视频信息

具体的回放视频信息,可参考 room.playbackInfo

BJVPlaybackInfo 继承于 BJVPlayInfo , 在 BJVPlayInfo 基础上增加了回放的信息:

- 1. @interface BJVPlaybackInfo: BJVPlayInfo <BJLYYModel>
- 2.
- 3. // all.json信令文件 URL
- 4. @property (nonatomic, readonly) NSString \*signalFileURL;

5.

- 6. // 回放是否要支持答题器和小测
- 7. @property (nonatomic, readonly) BOOL enableQuizAndAnswer;

8.

- 9. // 是否显示问答
- 10. @property (nonatomic, readonly) BOOL enableQuestion;
- 11.
- 12. // 学生视频列表
- 13. @property (nonatomic, readonly) NSArray<BJVUserVideo \*> \*userVideoList;
- 14.
- 15. // 回放的班型
- 16. @property (nonatomic, readonly) BJVRoomType roomType;

17.

- 18. // 小班课 1v1 是不是信令录制
- 19. @property (nonatomic, readonly) BOOL isInteractiveClass1v1SignalingRecord;
- 20.
- 21. // 小班课 1v1 黑板数量
- 22. @property (nonatomic, readonly) NSInteger interactiveClass1v1BlackboardPages;
- 23.
- 24. // 白板背景图片 url
- 25. @property (nonatomic, readonly) NSString \*whiteboardURL;

26.

- 27. // 是否开启隐藏学生消息中的手机号功能
- 28. @property (nonatomic, readonly) BOOL enableHideStudentPhoneNumber;
- 29.
- 30. // 三分屏主屏内容
- 31. @property (nonatomic, readonly) BJVMajorPlayType majorPlayType;

## **6.2** 视频窗口占位图更新

当前回放如果播放时未推送视频流,可以选择监听主讲人变化, 然后选择展示或者隐藏一张占位图:

![](_page_38_Picture_140.jpeg)

![](_page_38_Picture_141.jpeg)

```
8. if
  (self.room.playerManager.playInfo.recordType ==
  BJRecordType_Mixed
 9.self.room.playerManager.playInfo.recordType ==
  BJRecordType_CompositeVideo) {
10. // 合流视频 和 录制视频 一直不显示占位图
11. self.audioOnlyImageView.hidden = YES;
12. return;
13. }
14.
15. // 播放视频时, 根据老师是否打开摄像头来显示占位
  图
16. self.audioOnlyImageView.hidden =
  self.room.onlineUsersVM.currentPresenter.videoOn
   || self.room.roomVM.isMediaPlaying ||
  self.room.roomVM.isDesktopSharing ||
  self.room.playbackInfo.isInteractiveClass1v1Signali
17. }
```
注意: 调用 self.room.playerManager 的 destroy 方法 将导致回放房间不可用,且不可恢复。

## **7.** 回放文档管理

回放房间文档的白板、PPT、画笔的展示都来自 BJVRoom 的 slideshowViewController 。用户根据需要 将 slideshowViewController.view 添加到需要展示的 父 view 上即可。文档的尺寸和位置必须设置为整数的 **pt** 值。

#### **7.1** 文档设置

交互设置:为保证文档内容与视频同步,需要设置回放的文 档不支持交互

![](_page_40_Picture_198.jpeg)

• 显示设置: 通过 BJLSlideshowUI 中的相关属性设置, 回 放的文档均为静态文档

1. /\*\* 静态文档显示模式

- 2. 只支持 BJLContentMode\_scaleAspectFit、 BJLContentMode\_scaleAspectFill
- 3. 只对静态文档生效,参考 `BJLRoom` 的 `disablePPTAnimation`

4. \*/

5. @property (nonatomic) BJLContentMode contentMode;

6.

- 7. /\*\* 静态文档尺寸
- 8. 加载文档图片时对图片做等比缩放,长边小于/等于 'imageSize',放大时加载 1.5 倍尺寸的图片
- 9. 单位为像素,默认初始加载 720、放大加载 1080, 取 值在 `BJLAliIMGMinSize` 到 `BJLAliIMGMaxSize` 之 间 (1 ~ 4096)
- 10. 不建议进回放房间成功后设置此参数,因为会导致已经 加载过的图片缓存失效
- 11. 只对静态文档生效,参考 `BJLRoom` 的 `disablePPTAnimation`
- 12. \*/
- 13. @property (nonatomic) NSInteger imageSize;

14.

- 15. /\*\* 静态文档占位图
- 16. 只对静态文档生效,参考 `BJLRoom` 的 `disablePPTAnimation`
- 17. \*/
- 18. @property (nonatomic) UIImage \*placeholderImage;
- 文档动效设置(仅支持在线回放)
	- BJVRoom 的 disablePPTAnimation 属性表示是否 禁止文档动效,在线回放默认禁止,可设置为 NO 以 开启动效;
	- 本地回放不支持文档动效。

#### **7.2** 文档显示

- 1. // example: 添加文档视图到当前的视图控制器
- 2. UIViewController \*pptViewController = self.room.slideshowViewController;
- 3.
- 4. [self addChildViewController:pptViewController];
- 5. [self.view addSubview:pptViewController.view];
- 6. [pptViewController

didMoveToParentViewController:self];

#### **7.3** 文档大纲

大纲数据参考[文档大纲属](#page-42-0)性。

## **8.** 回放房间信息

回放房间信息由 BJVRoomVM 管理, 在 BJVRoom 的实例 创建成功之后,可以对 self.room.roomVM 添加监听。

1. /\*\* 当前是否正在播放媒体文件 \*/ 2. @property (nonatomic, readonly) BOOL isMediaPlaying; 3. 4. /\*\* 当前是否正在共享屏幕 \*/ 5. @property (nonatomic, readonly) BOOL isDesktopSharing; 6.

- 7. /\*\* 用户是否在录制屏幕, iOS11以上生效, iOS11以下 一直是NO \*/
- 8. @property(nonatomic, readonly) BOOL screenCaptured;

#### **8.1** 公告

- 1. /\*\* 回放房间公告 \*/
- 2. @property (nonatomic, readonly) BJVNotice \*notice;

#### **8.2** 跑马灯

- 1. /\*\* 回放房间跑马灯 \*/
- 2. @property (nonatomic, readonly, nullable) BJVLamp \*lamp;

#### <span id="page-42-0"></span>**8.3** 文档大纲

- 1. /\*\* 当前回放房间文档的大纲信息 \*/
- 2. @property (nonatomic, readonly, nullable) NSArray <BJPDocumentCatalogueModel \*> \*documentCatalogueList;
- 3.
- 4. /\*\* 当前回放房间内实时的最新一条翻页数据 \*/
- 5. @property (nonatomic, readonly, nullable) BJPPageChangeModel \*lastPageChangeSignal;

#### **8.4** 定制广播回调

![](_page_42_Figure_15.jpeg)

- 4. #param value 信令内容, 类型可能是字符串或者字 典等 JSON 数据类型
- 5. #param isCache 是否为缓存
- 6. \*/
- 7. -

(BJLObservable)didReceiveCustomizedBroadcast: (NSString \*)key value:(nullable id)value isCache: (BOOL)isCache;

#### **8.5** 测验

## $1. /$ \*\* 2. 用户: 收到新题目 3. #param survey 题目 4. \*/ 5. - (BJLObservable)didReceiveSurvey:(BJVSurvey \*)survey; 6.

- 7. /\*\* 用户: 收到答题结束 \*/
- 8. (BJLObservable)didFinishSurvey;

#### **8.6** 答题器

#### 1. /\*\* 收到答题器开始信息 \*/

 $2. -$ 

(BJLObservable)didReceiveQuestionAnswerSheet: (BJVAnswerSheet \*)answerSheet;

- 3. 4. /\*\*
- 5. 收到答题结束信息
- 6. #param endTime 答题结束时间戳
- 7. \*/
- 8. -

(BJLObservable)didReceiveEndQuestionAnswerWith

```
(NSTimeInterval)endTime;
 9.
10. /**
11. 收到答题器撤销信息
12. #param endTime 答题结束时间戳
13. */
14. -
  (BJLObservable)didReceiveRevokeQuestionAnswerW
  (NSTimeInterval)endTime;
```
## **8.7** 问答

![](_page_44_Picture_157.jpeg)

- 20. #discussion 任何有回答或者没有回答的问题取消发布 成功都回调此方法
- 21. #param questionID 问答 ID
- 22. \*/
- 23. -

(BJLObservable)didUnpublishQuestionWithQuestion (NSString \*)questionID;

# **9.** 回放聊天消息

#### **9.1** 聊天消息监听

回放聊天消息由 BJVMessageVM 管理, 在 BJVRoom 的 实例创建成功之后,可以对 self.room.messageVM 添加监 听。

Core SDK 不维护聊天消息的列表,而是通过 消息覆盖更新、增 量更新 的回调通知 UI 进行维护。

消息覆盖更新,重置列表

![](_page_45_Picture_164.jpeg)

![](_page_46_Picture_140.jpeg)

消息增量更新,扩展列表

![](_page_46_Picture_141.jpeg)

#### **9.2** (重要)聊天列表界面性能优化

显示聊天消息的 UI 性能是需要重点优化的,大幅跳转回放视频进 度会导致聊天数据的大量更新,此时回放聊天界面性能消耗过高 会导致 UI 卡顿、音视频和文档不同步,严重时会卡死主线程。

优化方式主要有:使用高度缓存、控制列表刷新频率、分页加载 等等。具体实现可以参考 [BJPlaybackUI SDK](https://git2.baijiashilian.com/open-ios/BJPlaybackUI.git) 的 [BJPChatMessageViewController.m](https://git2.baijiashilian.com/open-ios/BJPlaybackUI/blob/master/BJPlaybackUI/Classes/room/message/controller/BJPChatMessageViewController.m) 文件。如果成功优化之后 依旧存在卡顿,可以使用 profile 调试工具针对性能消耗较大 的功能进行针对性的优化。

## **10.** 用户列表

回放用户列表由 BJVOnlineUserVM 管理,在 BJVRoom 的实例创建成功之后,可以对 self.room.onlineUsersVM 添 加监听。

房间用户列表

注意:长期课程的回放,除第1节之外的后续课节,房间用户列表 信息不准确

1. /\*\* 在线人数 \*/

2. @property (nonatomic, readonly) NSInteger onlineUsersTotalCount;

3.

4. /\*\* 在线用户 \*/

5. @property (nonatomic, readonly, nullable, copy) NSArray<BJVUser \*> \*onlineUsers;

1. // example: 监听房间用户列表的变化

2. bjl\_weakify(self);

3. [self

bjl kvo:BJLMakeProperty(self.room.onlineUsersVM, onlineUsers)

- 4. observer: ^BOOL(id Nullable now, id Nullable old, BJLPropertyChange \* Nullable change) {
- 5. bjl\_strongify(self);

![](_page_48_Figure_0.jpeg)

用户进出房间

1. /\*\* 在线用户列表覆盖更新 2. 同时更新 `onlineUsers` \*/ 3. - (BJLObservable)onlineUsersDidOverwrite: (NSArray<BJVUser \*> \*)users; 4. 5. /\*\* 有用户进入房间 6. 同时更新 `onlineUsers` \*/ 7. - (BJLObservable)onlineUsersDidEnter: (NSArray<BJVUser \*> \*)users; 8. 9. /\*\* 有用户退出房间 10. 同时更新 `onlineUsers` \*/ 11. - (BJLObservable)onlineUsersDidExit: (NSArray<BJVUser \*> \*)users;

当前主讲人

1. /\*\* 当前主讲 \*/

- 2. @property (nonatomic, readonly, nullable, copy) BJVUser \*currentPresenter;
- 1. // example: 监听房间主讲人变化
- 2. bjl\_weakify(self);
- 3. [self

bjl kvo:BJLMakeProperty(self.room.onlineUsersVM, currentPresenter)

![](_page_49_Picture_177.jpeg)

发言用户列表变化

 $1. /$ \*\*

- 2. 音视频用户列表变更
- 3. @param mediaUsers 音视频用户列表
- 4. \*/
- 5. (BJLObservable)mediaUsersDidUpdate:
	- (NSArray<BJVUser \*> \*)mediaUsers;
- 1. // example: 监听房间发言用户列表的变化
- 2. bjl\_weakify(self);
- 3. [self
	- bjl\_observe:BJLMakeMethod(self.room.onlineUsersV mediaUsersDidUpdate:)
- 4. observer: ^BOOL(NSArray<BJVUser \*> \*mediaUsers) {
- 5. **bjl** strongify(self);
- 6. self.mediaUsers =  $[medioverscomp]$ ;
- 7. **[self.tableView reloadData];**
- 8. **return YES;**
- 9.  $\{\}$  } ];

# <span id="page-49-0"></span>下载功能集成

建议: [自主集成下载功能之前,可参考](https://git2.baijiashilian.com/open-ios/BaijiaYun/-/tree/master/BJLPlayerManagerUI-demo) BJVideoPlayerUI SDK demo 的代码, demo 提供了清晰的下载模块 API 调用方式。

## **1.** 功能点说明

#### **1.1** 后台下载

- 1. 2.x 的下载通过 NSURLSession 实现, 支持后台下载 —— App 被杀死之后在电量充足、接入 Wi-Fi 的情况下仍可 继续完成下载,参[考苹果官方关于后台下载的文档;](https://developer.apple.com/documentation/foundation/url_loading_system/downloading_files_in_the_background)
- 2. 由于 NSURLSession 限制,不建议做下载队列管理,等待 中的队列实际上是被暂停,后台下载会失效,建议使 用 priority 属性设置下载任务的优先级;
- 3. 对于 NSURLSession 的设置,例如是否支持 4G 下载等, 需要在

application:will/didFinishLaunchingWithOptions: 中 第一时间 设置 BJLDownloadManager 的 classDelegate 属性, 并实现

BJLDownloadManagerClassDelegate 中定义的方 法;

4. 如果 AppDelegate 中实现了这个方法 |handleEventsForBackgroundURLSession  $\Box$ :completionHandler: , 需要在方法的实现中调用 BJLDownloadManager 的 +handleEventsForBackgroundURLSession **A**:completionHandler: , 否则后台下载任务无法正常恢 复;

# **2.** 引入头文件

1. #import

<BJVideoPlayerCore/BJVideoPlayerCore.h>

#### **3.** 设置专属域名

参考[全局设置部](#page-1-0)分,点播、回放、下载通用,项目工程内只需要 设置一次。

## **4.** 设置 **BJVRequestTokenDelegate** ,管理 **token**

参考[全局设置部](#page-1-0)分,点播、回放、下载通用,项目工程内只需要 设置一次。

# **5.** 初始化下载管理类 **BJVDownloadManager**

**BJVDownloadManager** 的具体用法可以参考 [BJVideoPlayerUI SDK demo](https://git2.baijiashilian.com/open-ios/BaijiaYun/-/tree/master/BJLPlayerManagerUI-demo) 中 BJVDownloadViewController.m 文件。

#### **5.1** 定义下载 **manager** 属性

1. @property (nonatomic) BJVDownloadManager \*downloadManager;

#### **5.2** 创建 **manager** 实例

#### **5.2.1** 初始化

创建 BJVDownloadManager 支持设置多个参

数, identifier 是每个实例的唯一标识,可传入集成方的用户 账号,用来区分不同账号的下载数据。 inCaches 可以让下载 文件保存在 caches 目录(系统可能会自动清理下载文件, 但会 保留下载记录,支持重新下载文件),参数默认为 NO。

#### 1. // 指定标识, 不保存在 cache 目录

```
2. + (instancetype)downloadManagerWithIdentifier:
  (NSString *)identifier;
```
3.

- 4. // 指定标识、配置是否保存在 cache 目录
- 5. + (instancetype)downloadManagerWithIdentifier: (NSString \*)identifier inCaches:(BOOL)inCaches;
- 6.
- 7. // example
- 8. self.manager = [BJVDownloadManager downloadManagerWithIdentifier:@"user.identifier" inCaches:NO];

#### **5.2.2** 下载 **NSURLSessionConfiguration** 配置

对于 NSURLSession 的设置, 例如是否支持 4G 下载等, 需 要:

•  $\pm$  application:will/didFinishLaunchingWithOptions: 中 第一时间 设置 BILDownloadManager 的 classDelegate 属性

```
1. // 设置 Class 代理
```

```
2. + (nullable
```
id<BJLDownloadManagerClassDelegate>)classDele

3. + (void)setClassDelegate:(nullable id<BJLDownloadManagerClassDelegate>)classDele

4.

5. // example

6. [BJVDownloadManger setClassDelegate:self];

- 实现 BJLDownloadManagerClassDelegate 协议中的 downloadManager<br>
:URLSessionConfiguration: 方
	- 法, 在该方法中更改 NSURLSessionConfiguration 属性

#### 1. // Class 代理方法示例

```
2. - (void)downloadManager:(BJLDownloadManager
 *)downloadManager URLSessionConfiguration:
 (NSURLSessionConfiguration *)configuration {
3. // 在这里根据需要修改 configuration 的配置项
4. // configuration.allowsCellularAccess = YES; //
 The default value is YES.
5. ||configuration.HTTPMaximumConnectionsPerHost
 = <#MAX#>; // The default value is 6 in macOS,
 or 4 in iOS.
6. }
```
程序运行过程中更改 NSURLSession 的设置,需要:

```
• 调用 BILDownloadManager 的
  refreshURLSessionWithCompletion: 方法, 注意 在
  refreshURLSessionWithCompletion: 方法回调
  completion 之前不要对下载任务进行
  add、 remove 、 pause 、 resume 等操作
```

```
1. [self openLoadingView];
2. // 开始刷新 NSURLSession
3. [self.downloadManager
 refreshURLSessionWithCompletion:^(BJLDownloadM
  * Nonnull downloadManager) {
4. // 刷新 NSURLSession 完成
5. [self closeLoadingView]; //
 userInteractionEnabled: NO
6. }];
```
• 然后在 downloadManager **A:URLSessionConfiguration:** 方法中给 NSURLSessionConfiguration 的属性设置不同的值

## **6.** 下载任务管理

下载任务由 BJVDownloadManager 定义的相关方法管理。 需要注意的是,合并回放不支持下载。

## **6.1** 校验下载任务是否可添加

注意:视频下载之前都需要先调用

validateItemWithVideoID: 或

者 validateItemWithClassID :sessionID: 校验点播/回放 是否可以下载。

![](_page_54_Picture_162.jpeg)

## <span id="page-54-0"></span>**6.2** 添加下载任务

添加点播下载任务

![](_page_55_Picture_153.jpeg)

16. setting: (nullable void (^)(BJVDownloadItem \*item))setting;

![](_page_56_Picture_149.jpeg)

添加回放下载任务

![](_page_56_Picture_150.jpeg)

![](_page_57_Picture_177.jpeg)

![](_page_58_Picture_143.jpeg)

#### **6.3** 纯音频下载

同一个视频只能下载纯音频或其他的一种清晰度,按照传入的清 晰度列表匹配第一个满足条件的清晰度。下载纯音频时,调用上 [面添加下载任务](#page-54-0)方法时, preferredDefinitionList 参数传入 @[@"audio"] 即可。

# **7.** 获取下载任务列表

- 所有已添加的下载任务,包括下载中、下载完成和下载失败 的
	- 1. @property (nonatomic, readonly, copy) NSArray< kindof BJLDownloadItem \*> \*downloadItems;
	- 2.
	- 3. // example: 获取所有下载任务
	- 4. NSArray \*allDownloadItems =
		- self.downloadManager.downloadItems;
- 获取不同下载状态的下载任务

注意: downloadItemsWithStates: 方法的参数一定要 以 NSNotFound 结束

- 1. // !!!: REQUIRES NSNotFound TERMINATION
- 2. (nullable NSMutableArray< kindof BJLDownloadItem \*> \*)downloadItemsWithStates: (BJLDownloadItemState)state, ...;
- 3.
- 4. // example: 获取下载中的任务
- 5. NSArray<BJVDownloadItem \*> \*items = [self.downloadManager downloadItemsWithStates:BJLDownloadItemState\_r NSNotFound];

## **8.** 下载任务数据类型 **BJVDownloadItem**

[添加下载任务方](#page-54-0)法返回值为 BJVDownloadItem 实例,对应 单个下载任务,包含下载任务的各项信息、状态等。

#### **8.1** 任务信息

![](_page_60_Picture_204.jpeg)

## **8.2** 监听下载任务信息变化

对于每一个下载任务,可从 BJVDownloadItem 的属性读取 下载相关的信息。

属性对应关系如下:

![](_page_60_Picture_205.jpeg)

![](_page_61_Picture_166.jpeg)

#### **8.2.1** 监听 **BJVDownloadItem** 变化更新下载列表 **UI**

• 设置 BJLDownloadManager 的 delegate 属性

#### 1. // 设置代理

- 2. @property (nonatomic, weak, nullable) id<BJLDownloadManagerDelegate> delegate;
- 3.

4. // example

5. self.downloadManger.delegate = self;

- 实现 BJLDownloadManagerDelegate 协议中的 downloadManager :downloadItem:didChange: 方 法,在该方法中更新视图
	- 1. (void)downloadManager:(BJVDownloadManager \*)downloadManager
- 2. downloadItem:(BJVDownloadItem \*)downloadItem
- 3. didChange:(BJLPropertyChange \*)change {

![](_page_62_Figure_0.jpeg)

#### **8.2.2** 显示下载进度和速度

由于下载进度的变化过于频繁,并且不在主线程回调,需要切换 到主线程才能更新 UI, 因此会严重影响渲染帧率, 多个任务同时 下载时更加严重。

另外, 当进度没有变化时速度需要用 timer 来实现衰减的效 果,但是每个 BJVDownloadItem 内置一个 timer 就有点 浪费了。

#### 因此

- 使用一个全局的 timer 定时、主动获取下载进度和速度, 并且只在必要时才去一次性的重新渲染视图
	- 1. bjl weakify(self);
	- 2. self.progressTimer = [NSTimer
	- bjl\_scheduledTimerWithTimeInterval:0.1
	- repeats:YES block: ^ (NSTimer \* Nonnull timer) {
- 3. // self dealloc 后销毁 timer
- 4. bjl strongify ifNil(self) {
- 5. [timer invalidate];

![](_page_63_Picture_189.jpeg)

```
7. // prepare 时重置缓存
 8. self.cachedProgress = BJLProgressMake(0, 0);
 9. self.cachedBytesPerSecond = - 1;
10. }
11.
12. - (void)tryToUpdateWithItem:(BJVDownloadItem
   *)item {
13. // 尝试更新时与缓存比较, 这里
   `progress.fractionCompleted` 变化达到 0.1% 或者
   下载速度有变化时才会更新视图
14. if ([item
   compareWithProgress:self.cachedProgress
   bytesPerSecond:self.cachedBytesPerSecond]) {
15. [self updateWithItem:item];
16. }
17. }
18.
19. - (void)updateWithItem:(BJVDownloadItem *)item
   {
20. // 更新视图时更新缓存
21. self.cachedProgress = item.progress;
22. self.cachedBytesPerSecond =
   item.bytesPerSecond;
23. // 更新视图
24. ...
25. }
```
#### **8.3** 下载状态说明

需要注意的是: 在拿到 BJVDownloadItem 更新UI时, 需要结 合 BJVDownloadItem 的 state 和 error 对当前下载任务 作出正确的判断。

BJLDownloadItemState\_paused | && error 表示下载  $\bullet$  . 中出错

![](_page_65_Picture_185.jpeg)

- 1. typedef NS\_ENUM(NSInteger, BJLDownloadItemState) {
- 2. BJLDownloadItemState invalid =  $1$ , // NOT be added to any BJLDownloadManager, or be invalidated
- 3. BJLDownloadItemState\_running,
- 4. BJLDownloadItemState\_paused, // paused +  $error = error occurred$
- 5. BJLDownloadItemState\_completed, //  $complete$  + error = file lost
- 6. BJLDownloadItemState suspended  $=$ BJLDownloadItemState\_paused // 与 BJLDownloadItemState\_paused 等效,将废弃

7. };

# **9.** 下载任务控制

• 开始: 调用 BJVDownloadItem 的 resume 方法

1. [item resume];

• 暂停: 调用 BJVDownloadItem 的 pause 方法

pause 方法用于替代 suspend ( suspend 现在 仍然可用),解决了频繁调用 | suspend | 、 | resume | 可 能会出现的下载进度不动的问题,因此 restart 方法也 不需要了

1. [item pause];

• 删除: 调用 BJVDownloadManager 的

removeDownloadItemWithIdentifier: 方法

1. [self.downloadManager

removeDownloadItemWithIdentifier:item.itemIdenti